## How to setup Dongle on DSL‐G2562DG

1. Please ensure that the dongle is compatible with the router

ftp://ftp.d‐link.co.za/DSL/DSL‐G2562DG%20(Telkom)/compatibility%20list/DSL‐

G2562DG%203G‐LTE%20Compatibility%20List.pdf

- 2. Ensure the SIM is placed in the dongle correctly
- 3. Plug the Dongle in the USB port located on the back of the dongle

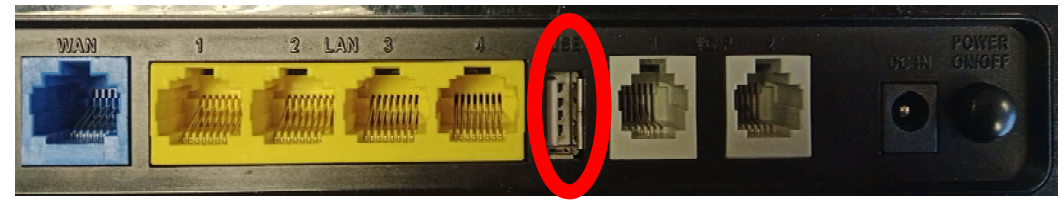

4. Check under Status > WAN > Dongle, status will show "Up" if the dongle is

detected

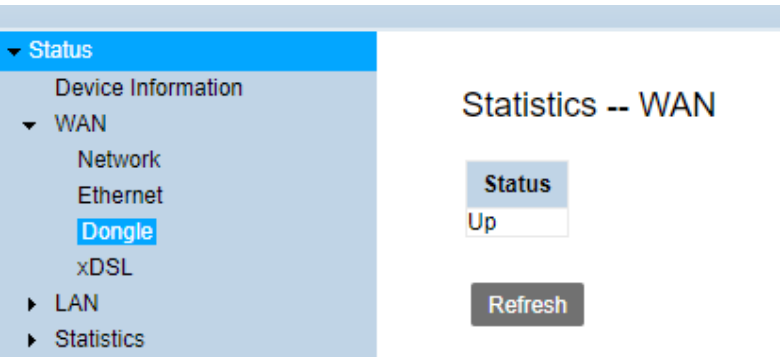

5. Check the setting for the Dongle under Basic Setup > WAN Service > Edit for

Dongle

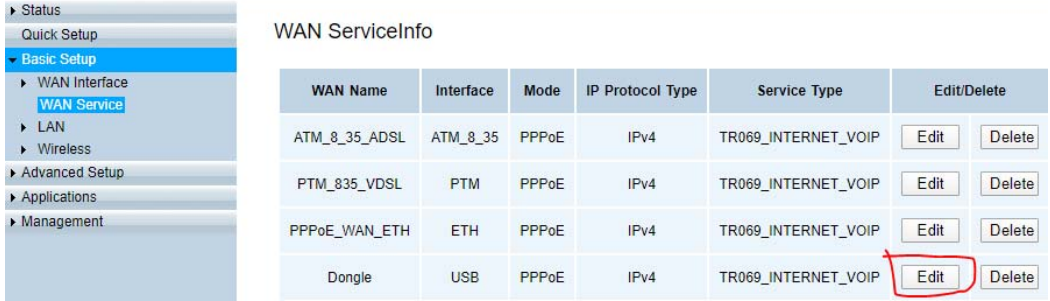

6. Check the APN settings,

Telkom sim: TelkomInternet

Any other sim: internet

Rain sim: rain (only works if the Dongle itself supports 4G)

And APPLY

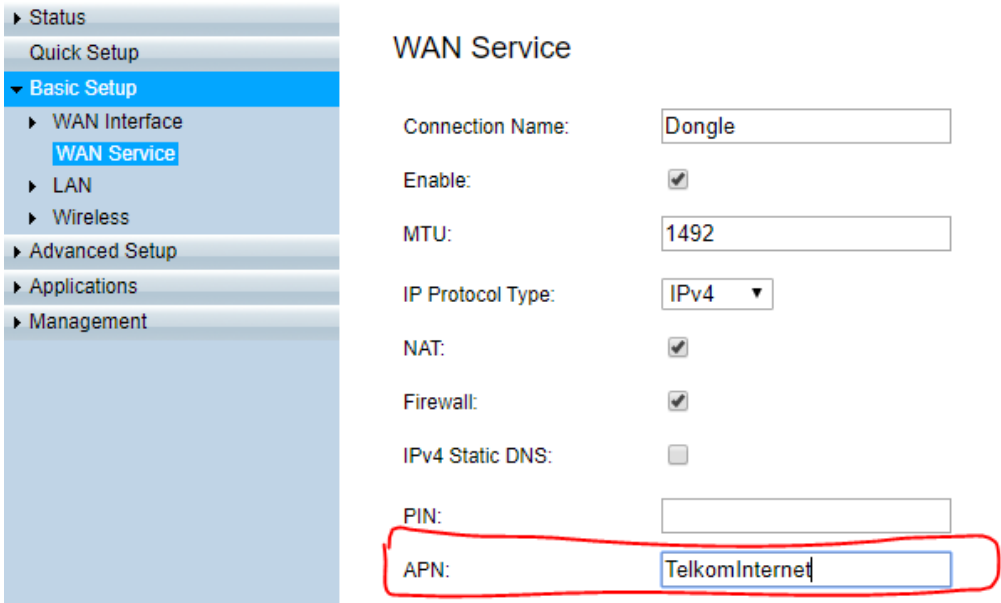

7. Restart the router for settings to apply

8.Check under Status > WAN > Network > under IPv4 WAN Connection Status > Connection name: Dongle > Status

Connected: Internet is working correctly

Connecting: router is busy connecting to internet

Disconnected: please restart router

Note:

Internet light will flash Red/Green when dongle connects to internet